**Sisukord** 

 $1/3$ 

• Nospiežot pogu "ATSKAITE" un atskaites filtrā neko nenorādot, tiks parādīts saraksts ar visiem artikuliem un artikulu pārdošanas cenas, kuras norādītas artikulu kartītēs.

• Lauciņā pie "Formula" var norādīt cenu formulu, kura jāņem vērā, parādot artikulu cenas. Tad artikuliem, kuri ir cenu formulā, tiks parādīta tā cena, kura ir cenu formulā. Bet tiem artikuliem, kuri nav cenu formulā, tiks parādīta artikulu kartītēs norādītā pārdošanas cena.

• Norādot cenu formulu un ieliekot ķeksīti pie "tikai formulas artikuli", atskaitē tiks parādīti tikai tie artikuli, kuri ir norādītajā cenu formulā, kā arī artikulu cenu formulā norādītās cenas.

• Ja atskaite jāsagatavo par konkrētu artikulu, tad lauciņā Artikuls jānorāda artikula kods.

• Ja atskaite jāsagatavo par artikulu klasi, tad lauciņā Klase jānorāda artikulu klases kods.

• Ja nepieciešams, atskaites lauciņā Datums var norādīt datumu, uz kuru jāparāda cenas.

Kad ir norādīti nepieciešamie atskaites sagatavošanas kritēriji, jānospiež poga ATSKAITE vai taustiņu kombinācija Shift un Enter.

From: <https://wiki.directo.ee/> - **Directo Help**

Permanent link: **[https://wiki.directo.ee/lv/mr\\_aru\\_hinnakiri?rev=1549278040](https://wiki.directo.ee/lv/mr_aru_hinnakiri?rev=1549278040)**

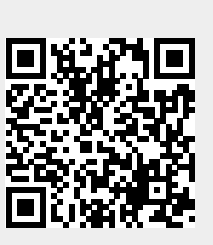

Last update: **2019/02/04 13:00**